#### Introduzione ai sistemi UNIX/Linux

Corso di laurea magistrale in Ingegneria Elettronica

Ing. Vincenzo Maffione

#### E-mail: vincenzo.maffione@ing.unipi.it Dipartimento di Ingegneria dell'Informazione, Università di Pisa

Diapositive derivate dal materiale didattico fornito dall'Ing. Simone Brienza

#### Informazioni generali

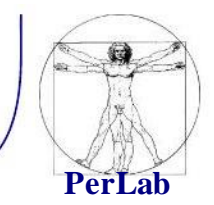

■ Pagina web del corso <http://vecchio.iet.unipi.it/se>

#### Sommario

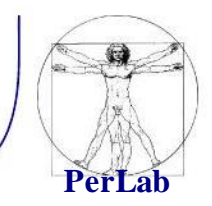

- Introduzione
	- informazioni storiche
	- caratteristiche
- Installazione di Linux
	- **•** operazioni preliminari
	- installazione
- Elementi fondamentali
	- organizzazione del filesystem
	- $\blacksquare$  shell
	- $\mathbf{F}^{\text{max}}$ comandi base
	- altri comandi

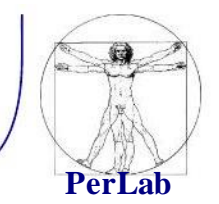

- **1969** Prima edizione di UNIX sviluppata da Ken Thompson e Dennis Ritchie presso i Bell Laboratories.
- **1973** Thompson e Ritchie riscrivono UNIX in C.
- Derivati di Unix:
	- BSD (Berkeley Software Distribution).

*Introduzione ai sistemi UNIX/Linux*

## Progetto GNU, FSF, GPL

- 1983, Stallman lancia il progetto GNU con lo scopo di sviluppare un sistema operativo Unix-like libero.
- **1985, Stallman fonda la Free** Software Foundation (FSF), che promuove lo sviluppo di software libero ed, in particolare, del progetto GNU.
- **1989, Stallmann e Moglen scrivono la** versione 1.0 della GPL (o GNU GPL, GNU General Public License).
- La GPL è una licenza per software libero.

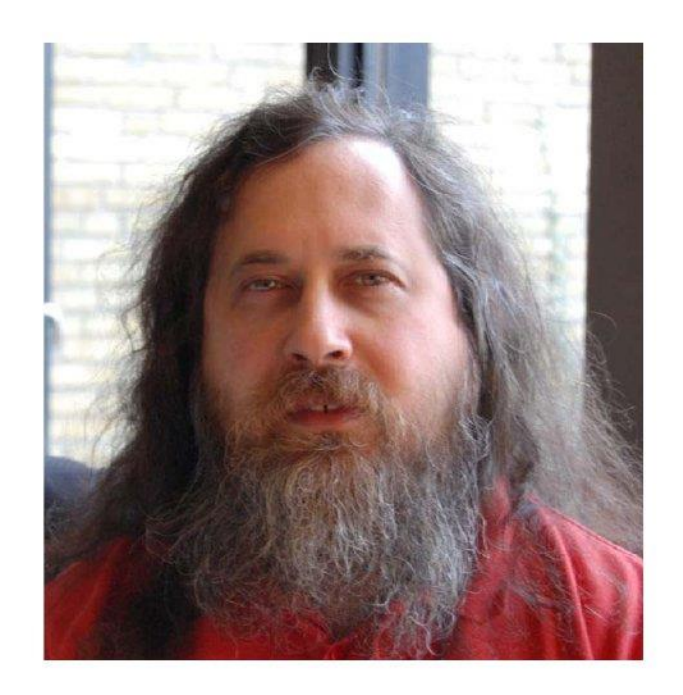

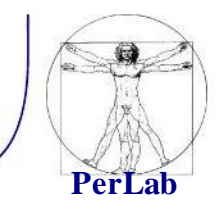

#### Software libero

- *Libero* non vuol dire gratis
- Si riferisce alle quattro libertà che l'utente ha nei confronti del software
	- 1. Run everywhere for any purpose
	- 2. Examine and modify the source code
	- 3. Redistribute copies of the original program
	- 4. Redistribute the modified program
- L'utente non deve pagare o chiedere permesso per effettuare queste quattro azioni
- La FSF promuove il software libero per ragioni *etiche*
- Il movimento Open Source invece promuove le quattro libertà perchè *comportano un modello di sviluppo più efficiente* rispetto al software proprietario

*Introduzione ai sistemi UNIX/Linux*

#### GNU/Linux

- GNU/Linux è un sistema operativo Unix-like costituito dall'integrazione del kernel Linux con elementi del sistema GNU.
- Prima versione rilasciata con licenza GPL.
- Esistono numerose varianti (distribuzioni) tra cui:
	- Debian
	- Fedora
	- Ubuntu

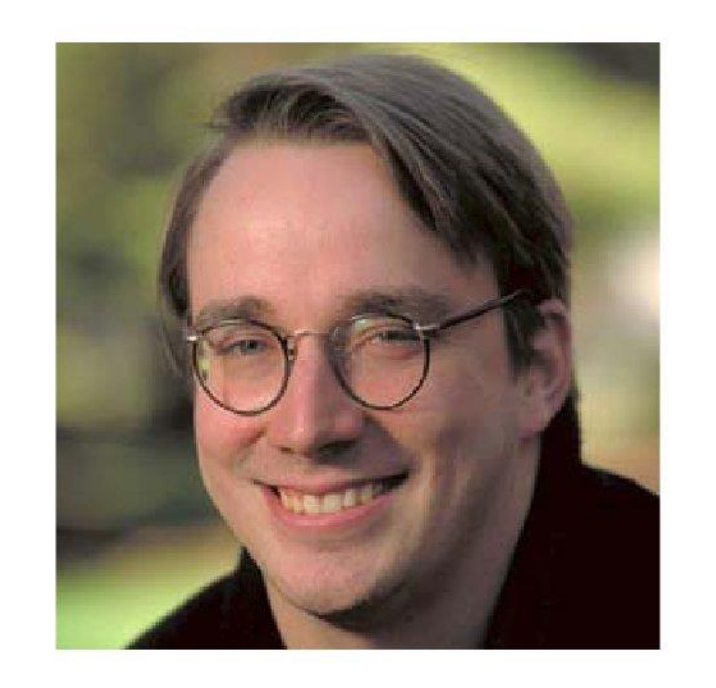

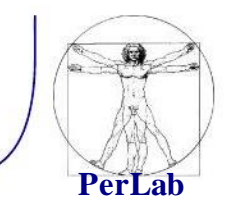

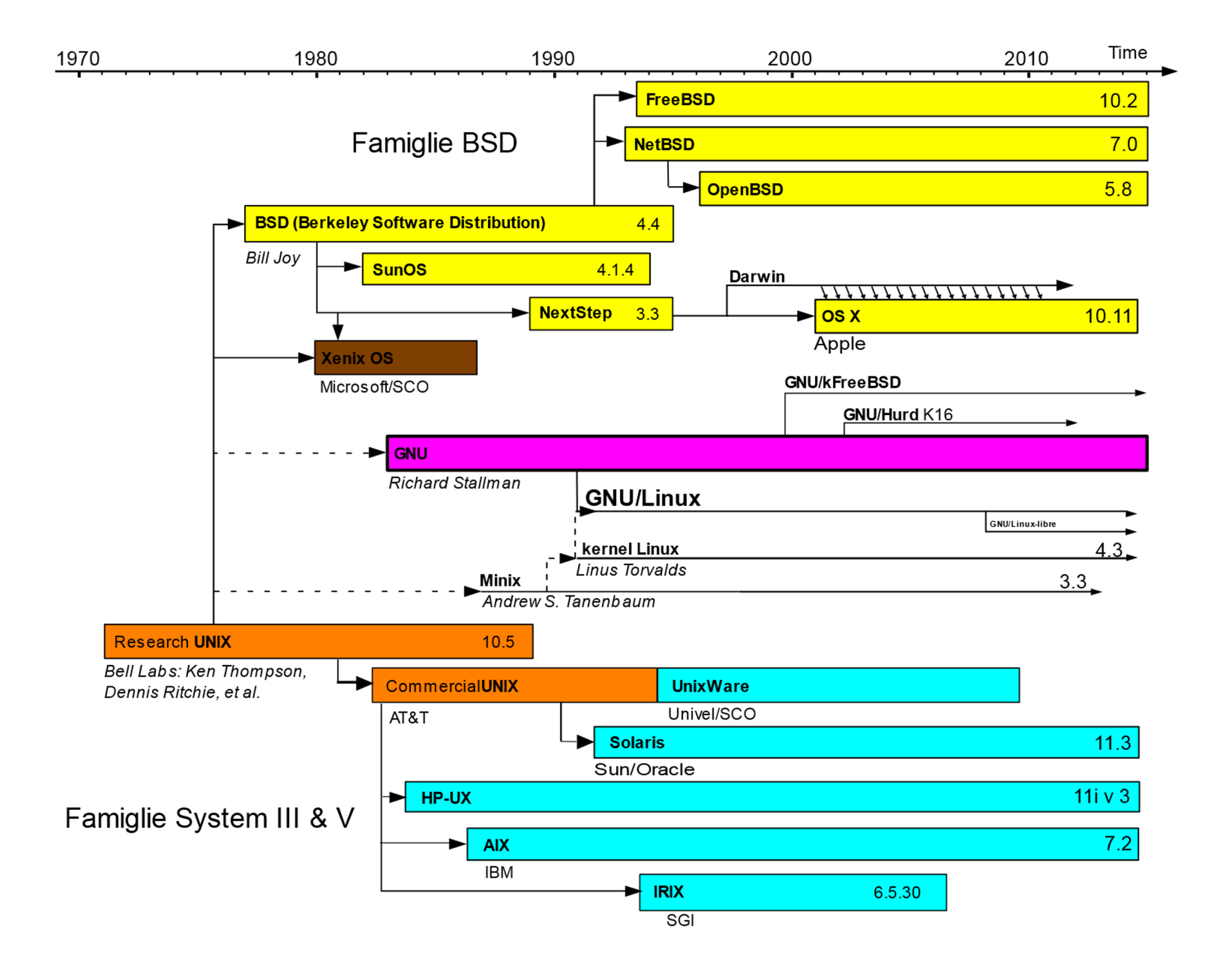

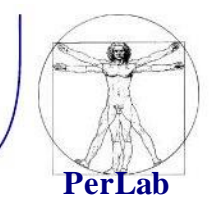

- Caratteristiche fondamentali
	- Multitasking: è possibile la contemporanea esecuzione di più processi a divisione di tempo.
	- Multi utenza: più utenti (con diversi privilegi) possono interagire contemporaneamente.
	- Portabilità: grazie all'utilizzo del linguaggio C nella realizzazione del sistema.
	- Modularità: suddivisione in moduli.

## Struttura di Unix

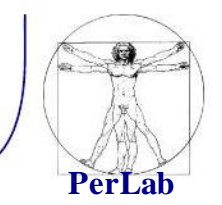

- 3 componenti principali:
	- Kernel (nucleo): gestisce l'hardware, fornendo servizi ai processi in spazio utente (*userspace*)
	- Librerie e programmi di sistema: forniscono funzionalità comuni alla maggiorparte delle applicazioni (e.g. libc), e strumenti di sviluppo (cc, ld, ...)
	- Applicazioni: utilizzano le librerie (o direttamente il kernel) per fornire le loro funzionalità
		- $\Rightarrow$  interpreti dei comandi (shell).
		- $\Rightarrow$  programmi di amministrazione del S.O-
		- $\Rightarrow$  altri programmi scritti dall'utente o scaricati da Internet

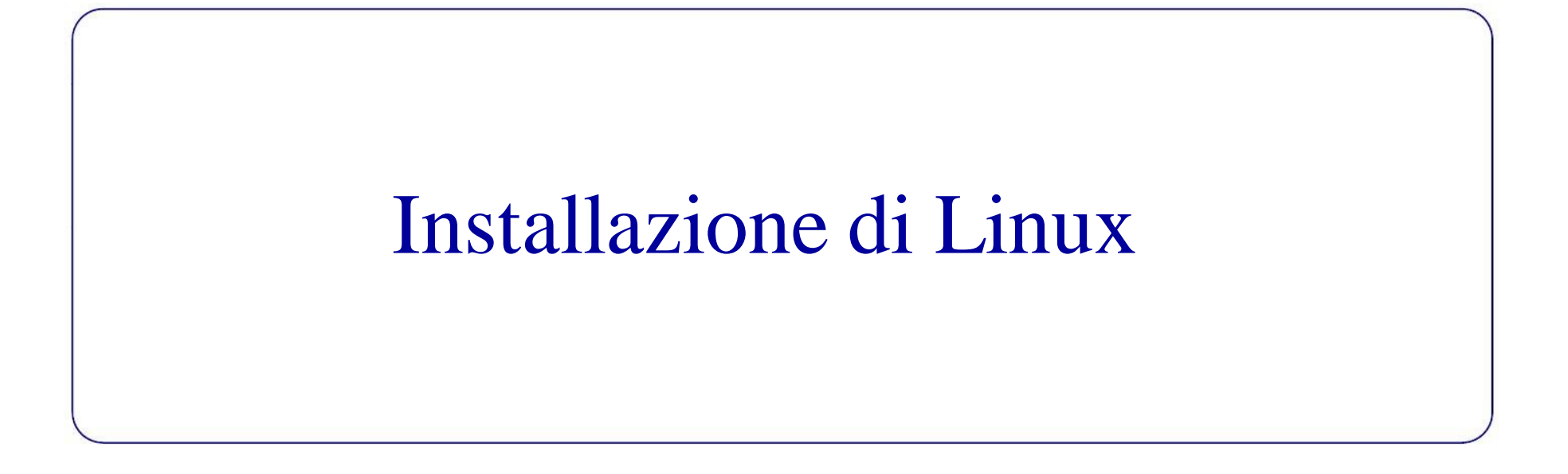

## Modalità di installazione

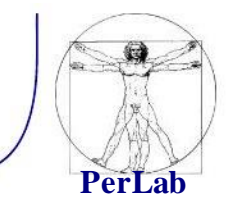

- Ci sono 2 possibilità per installare un sistema operativo:
	- ✓ Partizionare l'hard disk e sfruttare il multi-boot
		- **Si riduce lo spazio sull'HD dedicato ad un SO e lo si assegna ad un altro**
		- è un'operazione delicata: un errore in fase di partizionamento può compromettere il funzionamento del computer
		- È possibile installare solo un numero limitato di sistemi operativi
	- $\checkmark$  Utilizzare una macchina virtuale
		- **Si esegue un sistema operativo come fosse un'applicazione di un sistema operativo pre-esistente**
		- È una soluzione meno efficiente rispetto alla precedente (le risorse del computer sono condivise fra i due SO)
		- Semplice creazione e gestione delle Virtual Machines (VM)
		- È possibile creare molte VMs su una macchina fisica

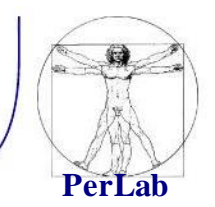

#### **Preparazione del disco**

- **•** Operazioni preliminari
	- fare spazio su disco
- Ridimensionamento partizione Windows
	- direttamente in fase di installazione del S.O.
	- prima di procedere con l'installazione
		- $\Rightarrow$  Partition Magic
		- $\Rightarrow$  gparted (http://gparted.sourceforge.net)
- consigliata deframmentazione preventiva

## Partizionamento (2/3)

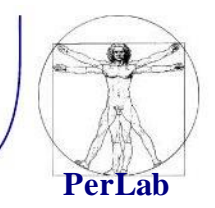

- Partizioni primarie
	- specificate nella tabella delle partizioni del **Master Boot Record** (MBR)
	- al più quattro partizioni
	- una sola avviabile
	- il **Boot Loader** (i.e., GRUB) carica il sistema operativo dalla partizione su cui è stato installato
		- Tipicamente, all'avvio del PC chiede all'utente quale SO avviare
- Partizioni estese
	- permettono di avere delle sotto-partizioni (partizioni logiche)
	- si può così superare il limite delle quattro partizioni primarie)

## Partizionamento (3/3)

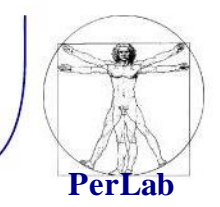

#### **Partizioni Linux**

- Per Linux in genere si usano almeno due partizioni per
	- la root  $\left(\frac{1}{2}\right)$  per il sistema operativo
	- lo spazio di swap per la memoria virtuale
- Si possono anche utilizzare altre partizioni per
	- la home (/home) per le informazioni degli utenti
	- la cartella / etc per i file di configurazione
	- la cartella */boot* per i file di avvio

#### Virtualizzazione

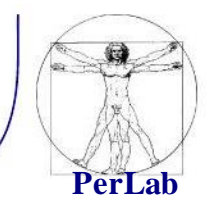

- Si esegue un SO come fosse un'applicazione di un altro preesistente
	- Il sistema operativo ospitante è detto **Host**
	- Il sistema operativo ospitato è detto **Guest**
	- È necessario stabilire quante/quali risorse sono assegnate al SO Guest (le risorse del computer sono condivise fra host e guest)
- La virtualizzazione è possibile grazie ad alcuni software:
	- VMWare Player

https://my.vmware.com/web/vmware/free#desktop\_end\_user\_computing/vmware\_player/7\_0

• VirtualBox

https://www.virtualbox.org/

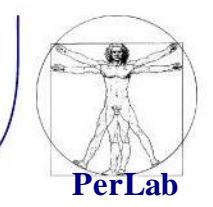

- Dopo aver effettuato il partizionamento o aver creato la macchina virtuale, è necessario procedere con l'installazione
- Per installare **Ubuntu** (versione 16.04.2 LTS o seguenti) è possibile scaricare il file immagine dal sito <http://www.ubuntu.com/download/desktop>
- Una volta scaricata l'immagine ISO
	- In caso di partizionamento, la ISO dovrà essere copiata su un CD o una penna USB, da cui sarà necessario effettuare il boot
	- Per creare una Virtual Machine, si può invece sfruttare direttamente la ISO
- Una volta avviata l'installazione, si seguano le istruzioni a video

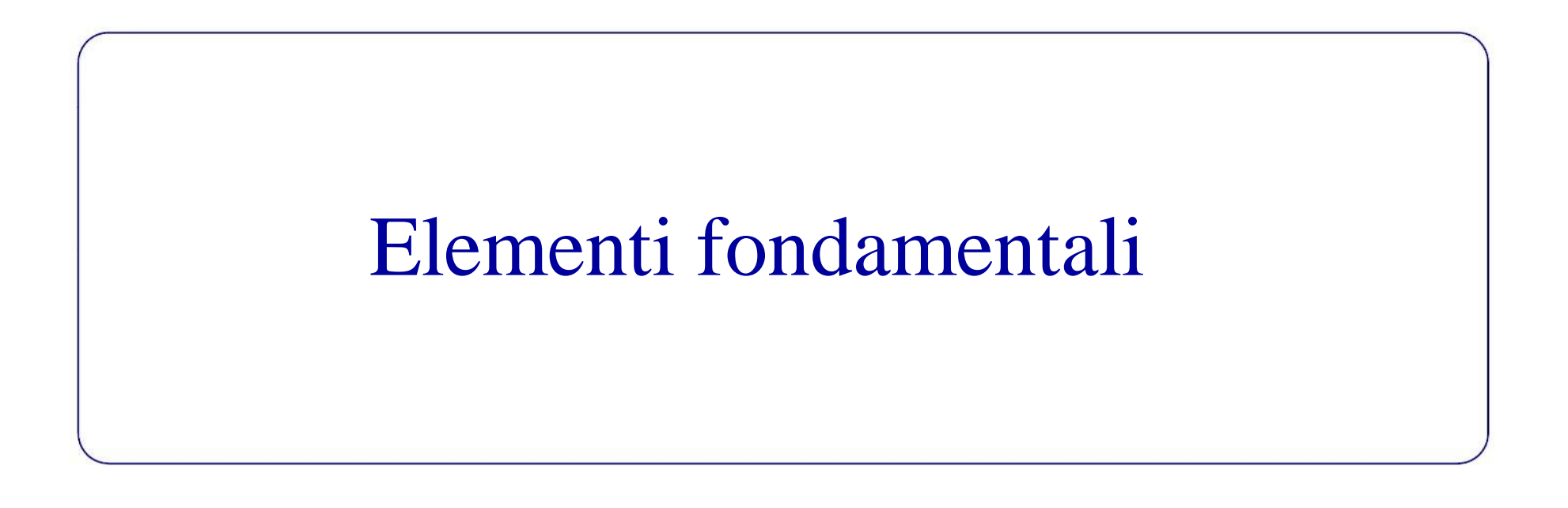

## Creazione degli utenti

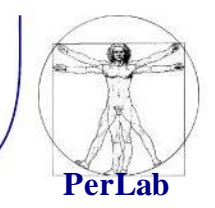

- Utente root
	- superutente, amministratore del sistema
	- può compiere qualsiasi tipo di operazione
- Utente normale
	- utilizzatore del sistema
	- ha dei privilegi limitati
- Fase di creazione degli utenti
	- l'utente root deve essere sempre creato
	- conviene creare un account utente normale per l'utilizzo abituale del sistema operativo

#### Introduzione al filesystem

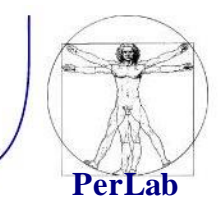

- Necessità di memorizzazione dei dati
- $\blacksquare$  File
	- unità logica di memorizzazione dei dati
	- insieme di informazioni accessibili attraverso il nome del file stesso
- Cartella o directory
	- insieme di file e cartelle
- Filesystem
	- sistema di immagazzinamento e di organizzazione dei file

#### Organizzazione dei filesystem

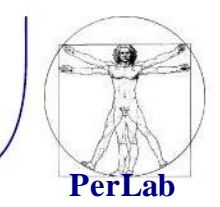

■ Struttura a grafo orientato

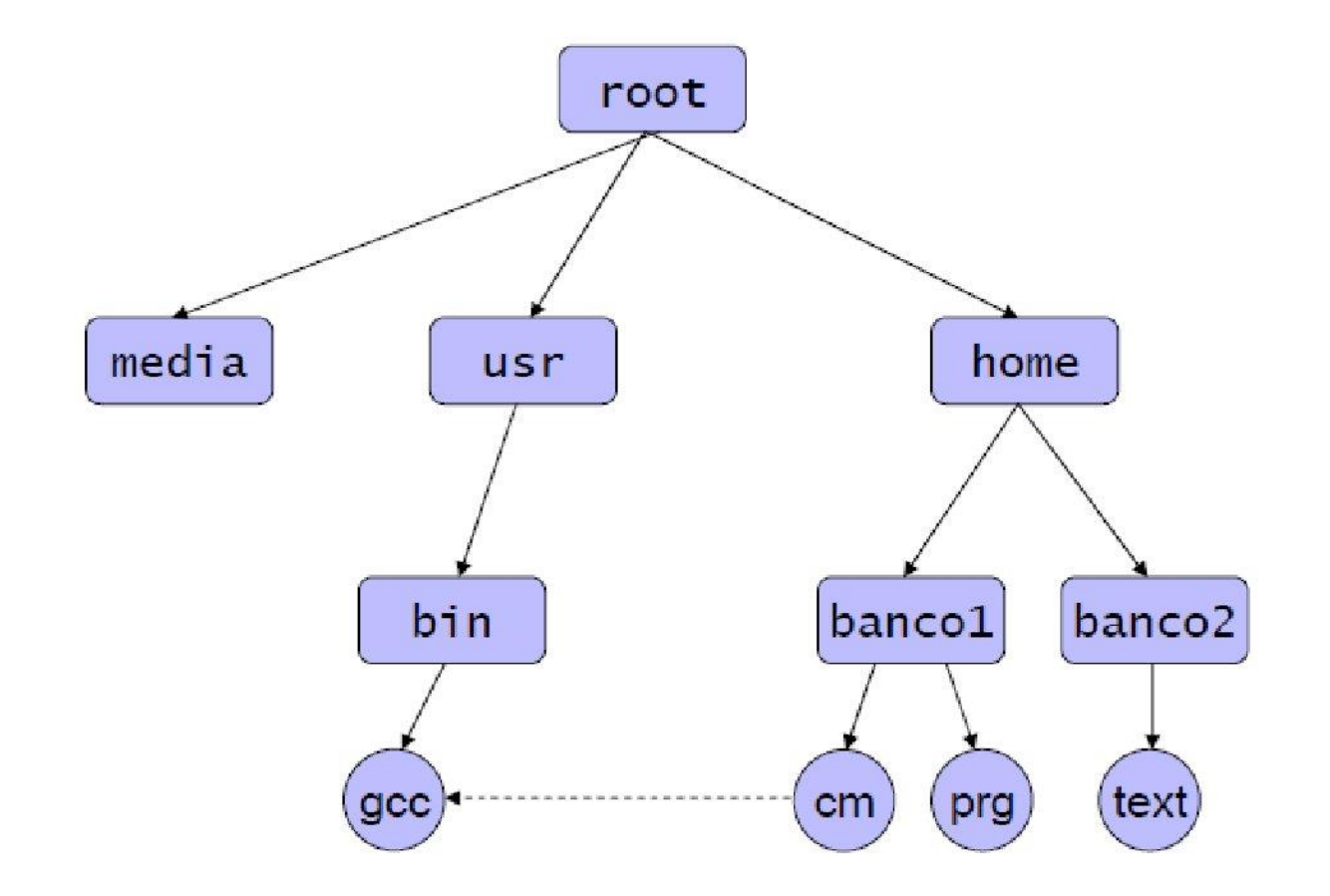

## Organizzazione del filesystem UNIX

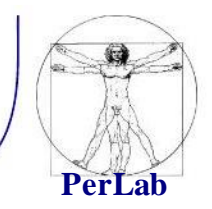

- Sottocartelle della cartella principale / (root)
	- /bin programmi eseguibili dall'utente
	- **-** /dev file speciali corrispondenti ai dispositivi
	- /etc file di configurazione del sistema
	- /home cartelle personali degli utenti
	- **I** /lib librerie condivise
	- **/opt package che non richiedono installazione**
	- /tmp file temporanei
	- /usr dati condivisi in sola lettura
	- var file di dimensione variabile (es. file di log)

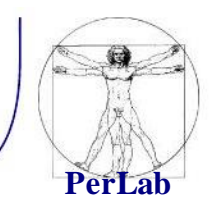

- *Percorso assoluto:* si esprime l'intero percorso partendo da root (/)
- *Percorso relativo:* si esprime partendo dalla directory di lavoro della shell
	- **E** . directory corrente
	- **E** .. directory padre

Interprete dei comandi (shell)

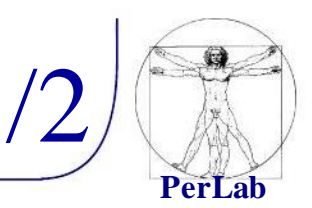

- Permette all'utente di interagire con il S.O. mediante l'inserimento di comandi su terminale
- Raccoglie l'input dell'utente e mostra il corrispondente output
- Prompt dei comandi

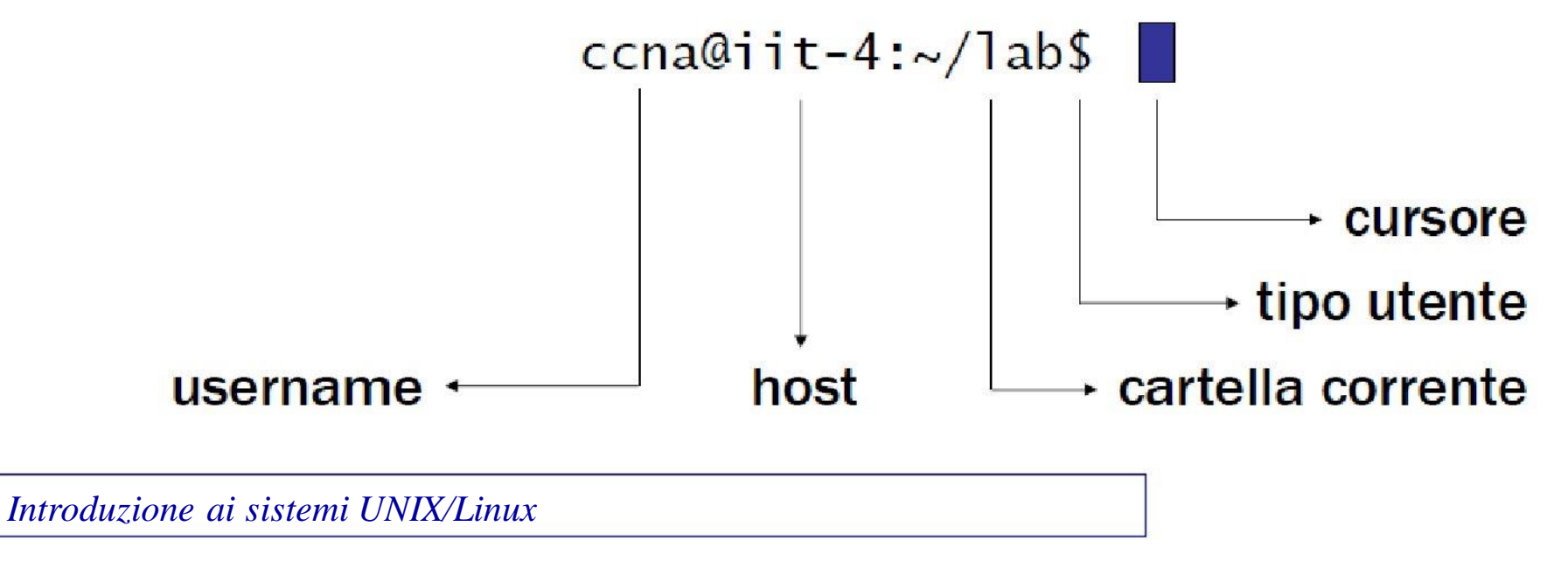

Interprete dei comandi (shell)

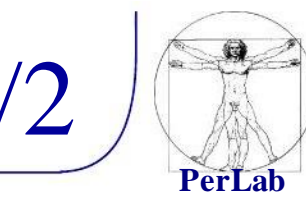

#### **Eunzioni**

- autocompletamento (tasto TAB)
- history (freccia SU/GIU)
- Attenzione
	- **I** i filesystem UNIX-like sono case sensitive
	- maiuscole e minuscole sono importanti
	- **E** esempio
		- $\Rightarrow$  file1, File1, FILE1, FiLe1, sono tutti file diversi

#### Accesso al sistema

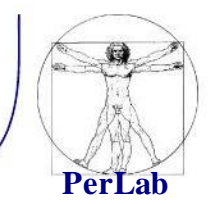

- Login:
	- *login:* nome utente
	- *password:* password
- Disconnessione:
	- logout oppure Ctrl-D

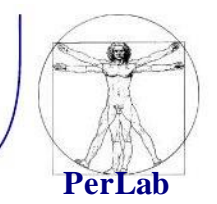

- I sistemi UNIX permettono solo all'utente root di avviare la procedura di arresto del sistema con i comandi seguenti:
	- # shutdown -p now
	- # shutdown -r now (riavvio finale).

# Comandi di base

## Comando cd

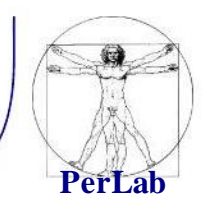

- ed (change directory) consente di passare da una directory ad un'altra.
- La sintassi generale di cd è la seguente:

cd [directory]

Esempio dove sia uno la directory corrente, se si digita:

 $\bullet$  \$ cd /prova (path assoluto)

 $\Rightarrow$  si passa alla directory prova;

- $\Box$  \$ cd prova (path relativo)
	- $\Rightarrow$  si passa alla directory prova;
- \$ cd ~ o cd
	- $\Rightarrow$  Si passa alla directory home dell'utente;
- $\blacksquare$   $\blacksquare$   $\blacksquare$

 $\Rightarrow$  Si passa alla directory padre che, in tal caso, è /.

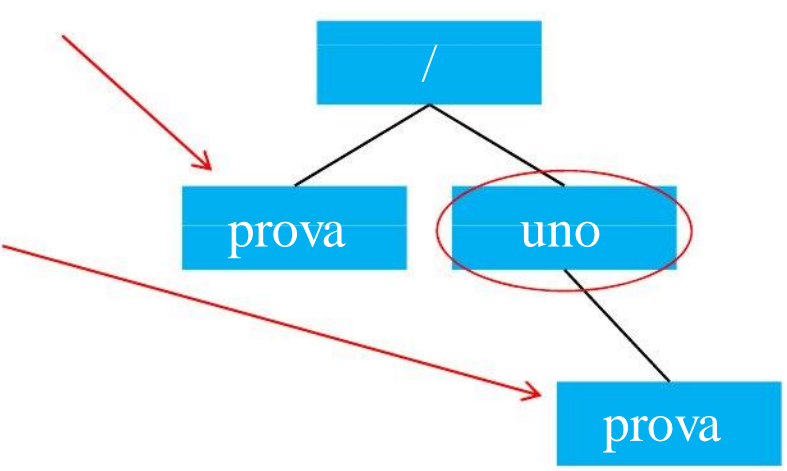

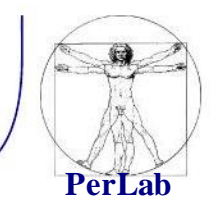

- pwd (print working directory) visualizza il percorso **assoluto** della directory corrente.
- Esempio:
	- \$ cd /bin \$ pwd /bin

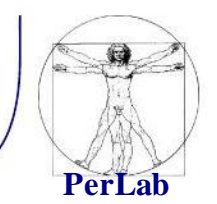

- echo stringa stampa a schermo la stringa
- **Esempio:**

\$ echo 'one two three' one two three

Comando ls

- La sintassi generale di ls è la seguente: ls [opzioni] [file/dir1 file/dir2…]
- [file/dir1 file/dir2…] : specificano i file e/o le directory da elencare, in loro assenza è elencato il contenuto della directory corrente.
- **•** [opzioni] : definiscono le opzioni con cui eseguire il comando ls. Tali opzioni vengono specificate dopo il simbolo - .

▪ ls (list segments) visualizza i nomi di file o il contenuto

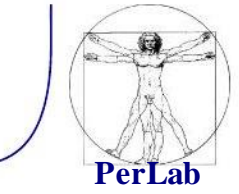

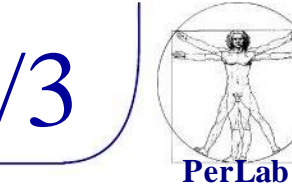

#### Opzioni principali:

- $\blacksquare$  \$  $\lfloor s l \rfloor$ 
	- Visualizza, oltre ai nomi, altre informazioni quali ad esempio modalità di accesso, proprietario del file,…
- $\blacksquare$  \$ ls –a
	- vengono elencati anche gli elementi i cui nomi iniziano con punto (i cosiddetti file nascosti).
- Le opzioni sono "cumulabili", ad esempio è possibile scrivere:
	- $\blacksquare$  \$ ls –la

#### Comando ls 3/3

Esempio:

 $\blacksquare$  per vedere il contenuto della directory / (1):  $\text{S}$  cd /

\$ ls

bin dev home mnt tmp boot etc lib root var

 $\blacksquare$  per vedere il contenuto della directory / (2):  $$$  ls  $/$ 

bin dev home mnt tmp boot etc lib root var

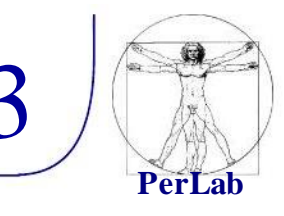

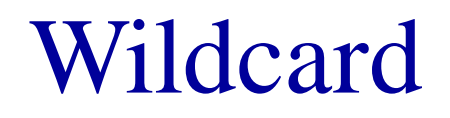

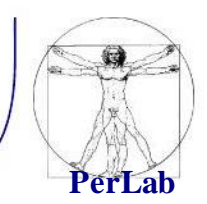

- Insiemi di file possono essere riferiti usando i metacaratteri (wildcard).
	- \*: sostituisce zero o più caratteri.
	- ?: sostituisce un carattere singolo.
	- nell'insieme.  $\blacksquare$  [a,b,c] o [a-z]: sostituisce un carattere
- Esempio:
	- $\blacksquare$  ls  $*$ .c
	- Elenca i file che terminano con .c

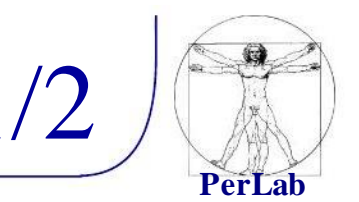

- Documentazione consultabile tramite il comando man (manual).
	- suddiviso in sezioni in base al tipo di argomento trattato.
- La sintassi generale è la seguente:

man [n] nome\_comando

 $\Rightarrow$  [n] numero di sezione

- Esempio:
	- \$ man 1 printf

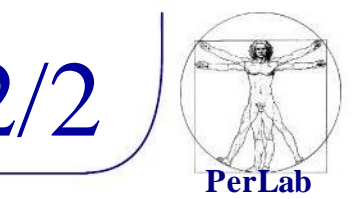

Altri due comandi di help disponibili in Unix sono:

- whatis: fornisce la riga sommario relativa ad un comando.
- apropos: ricerca per parola chiave (opera in modo analogo al comando man -k).

Altri comandi Comandi sui file

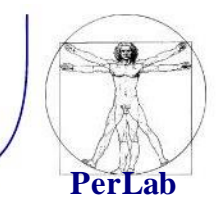

- mkdir [opzioni] directory... : crea una directory.
- rmdir [opzioni] directory... : elimina le directory specificate solo se sono vuote.
- cp [opzioni] origine destinazione: copia file o directory in un'unica destinazione.
- my [opzioni] origine destinazione: sposta i file e le directory.

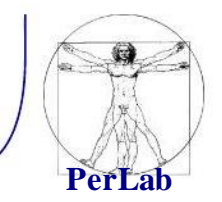

- touch [opzioni] file… : cambia data e ora di accesso e di aggiornamento dei file. Se si specificano file che non esistono, questi vengono creati vuoti.
- cat [opzioni] file…: concatena dei file e ne emette il contenuto attraverso lo standard output.
- rm [opzioni] file…: Rimuove i file indicati come argomento. In mancanza dell'indicazione delle opzioni necessarie, non vengono rimosse le directory.

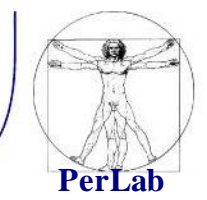

- less [opzioni] [file]...
- more [opzioni] [file]...
- Utilizzati per leggere file di puro testo.

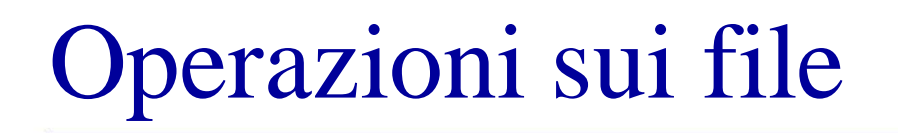

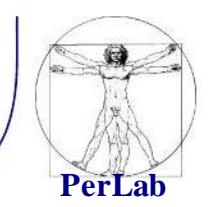

■ tail [opzioni] [file]...:

mostra le ultime linee di dati provenienti da uno o più file di testo.

■ head [opzioni] [file]… :

mostra le prime linee di dati provenienti da uno o più file di testo.

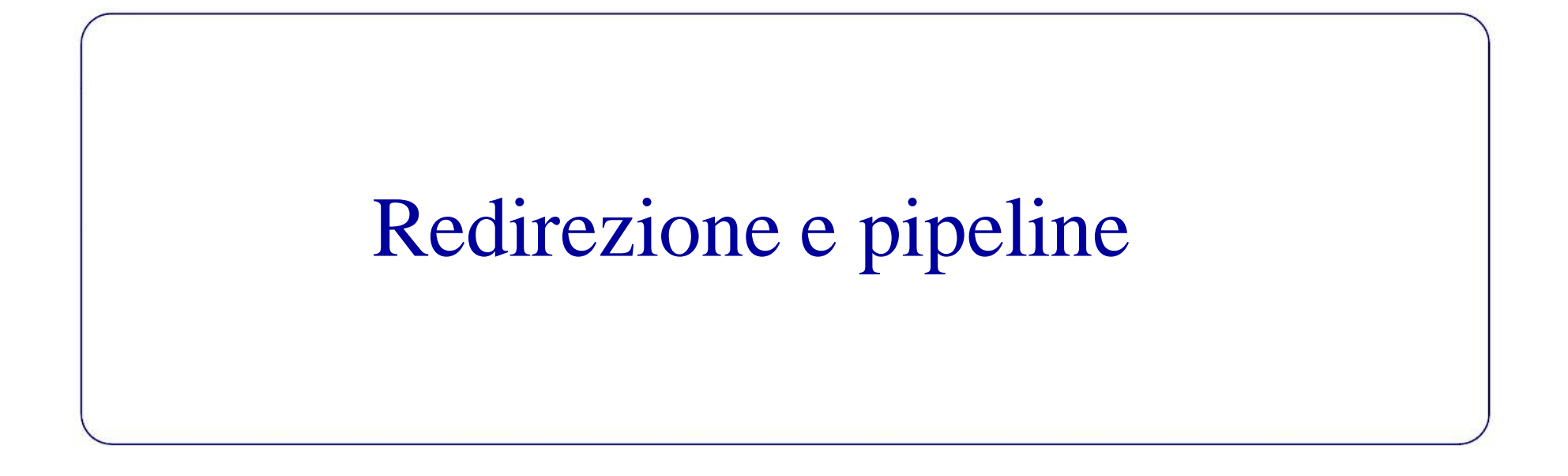

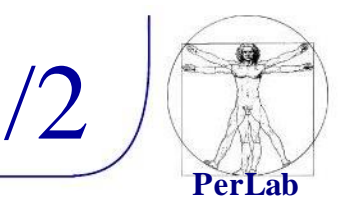

- La redirezione redirige i dati in modo da destinarli ad un file o da prelevarli da un file (uso di <,  $2$ >, >, >>).
- **•** Redirezione dell'input  $(\le)$ 
	- $\blacksquare$  \$ cat < elenco
		- $\Rightarrow$  Si ottiene in questo modo la visualizzazione del contenuto del file elenco.
- **•** Redirezione dello standard error  $(2)$ 
	- \$ lll 2> elenco
		- $\Rightarrow$  Salva lo standard error nel file elenco.

#### Redirezione

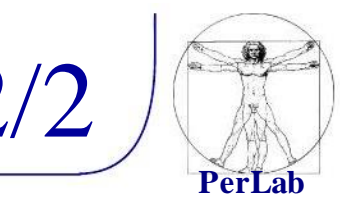

- **•** Redirezione dell'output  $(\ge, \ge)$ 
	- $\blacksquare$  \$ ls -l > elenco

 $\Rightarrow$  Questo comando genera il file elenco con il risultato dell'esecuzione di ls.

- Genera un nuovo file ogni volta, eventualmente sovrascrivendo ciò che esiste già con lo stesso nome.
- La redirezione dell'output può essere fatta in aggiunta, aggiungendo i dati ad un file esistente con l'uso di >>:
	- $\bullet$  \$ ls -l /tmp >> elenco
		- $\Rightarrow$  In tal modo viene aggiunto al file elenco l'elenco dettagliato del contenuto della directory /tmp.

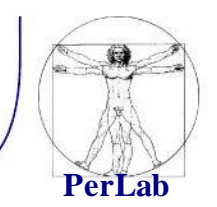

La pipeline è una forma di redirezione in cui la shell invia l'output di un comando come input del successivo.

- \$ cat elenco | sort
	- In questo modo, cat legge il contenuto del file elenco che, invece di essere visualizzato sullo schermo, viene inviato dalla shell come input di sort che lo riordina e poi lo emette sullo schermo.

#### Risorse e riferimenti

**PerLab**

- Riferimenti su dispensa:
	- 'Amministrazione di un Sistema UNIX in Rete', Cap 1 e 2
- Altre risorse
	- **·** Informazioni specifiche su Ubuntu:
		- $\Rightarrow$  "Ubuntu Pocket Guide and Reference" http://www.ubuntupocketguide.com/
	- Partizionamento del disco
		- $\Rightarrow$  GParted Live

http://gparted.sourceforge.net/livecd.php

 $\Rightarrow$  Parted Magic

http://partedmagic.com/

- Virtual machine free:
	- $\Rightarrow$  VirtualBox